## **Readability**

Readability is a great Chrome extension that allows you to clean up any article on the web so you can share it with students without any distractions, ads, etc. on the screen.

- 1. Go to Web Store and search for Readability. Click the "Add to Chrome" button.
- 2. A red overstuffed chair will appear in the upper right of your Google Chrome screen.
- 3. Find the article on the web that you would like to clean up.
- 4. Click on the Red chair and select Read Later. If you have not yet signed up for an account, you will see this screen to sign up.

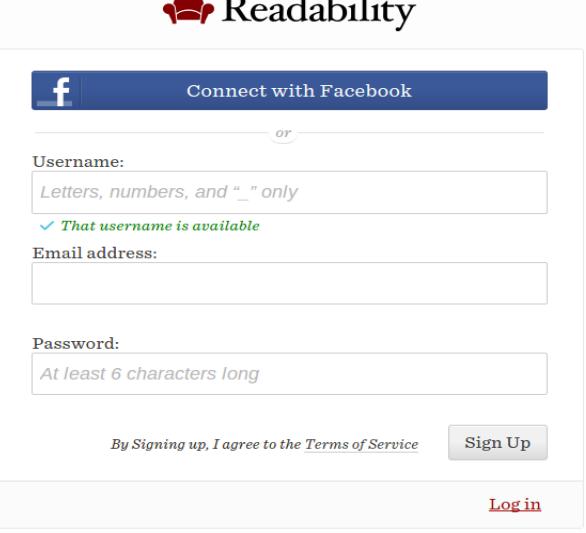

Ш

- 5. Once you have signed up, the Read Later articles will be stored in your Reading List. Your Reading List can be accessed by clicking on the Red Chair and then clicking on the small light gray chair in the lower corner of the drop down menu.
- 6. If you don't see a list of your articles, click on the Archives icon (the

right most icon)

7. Find the article and click on it to open. Right click to bring up the menu with a print option and choose Print to .pdf to create a clean version to then share with your students via Schoology.